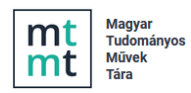

# **MTMT közlemény rekordok** *ORCID* **adatbázisba történő importálása**

Egy adott szerző MTMT-ben található közlemény rekordjainak vagy publikációs listájának az *ORCID* adatbázisba történő áttöltésére **BibTeX** adatcsere formátumban van lehetőség.

## **MTMT közlemény rekordok adatainak BibTeX formátumban történő exportálása, kinyerése**

Az MTMT-be történő bejelentkezést követően a közlemény listában kijelölendők az ORCID adatbázisba importálandó rekordok.

Kijelölhetők a lista egyes elemei (a rekordra, rekordokra kattintással)

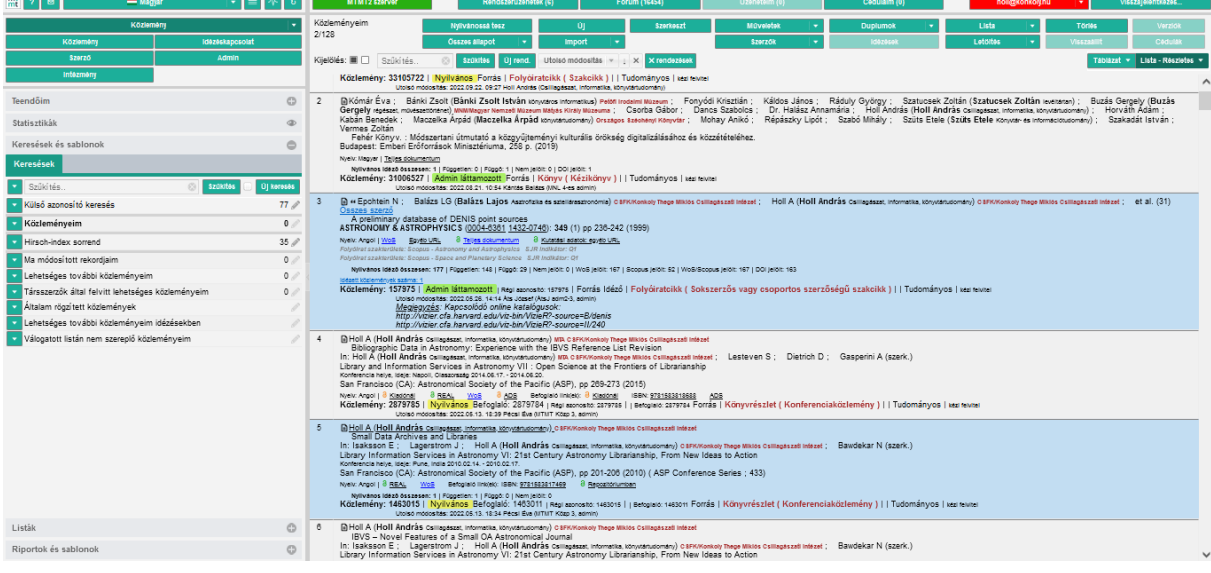

illetve a teljes lista is egy lépésben a **Kijelölés** funkció használatával

Következő lépés a kijelölt rekordok exportálása, letöltése fájlként. Felső menüsor **Letöltés** gomb lenyíló menüsor BIBTEX opció kiválasztása majd a rekordok mentése.

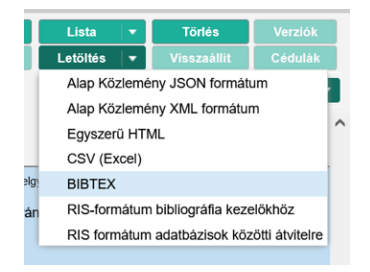

A mentett fájl kiterjesztése a BibTex formátumnak megfelelően .*bib* lesz.

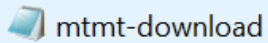

2022.09.22.12:00

Kijelölés: I

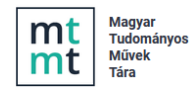

## **A BibTeX fájlba mentett rekordok importálása ORCID felületen**

A szerző, saját ORCID felületére történő belépést (*regisztrációhoz kötött, belépési azonosítók szükségesek*) követően első lépés a *Works* / *+ Add* majd a lenyíló menü *Add BibTex* menüpontjának kiválasztása

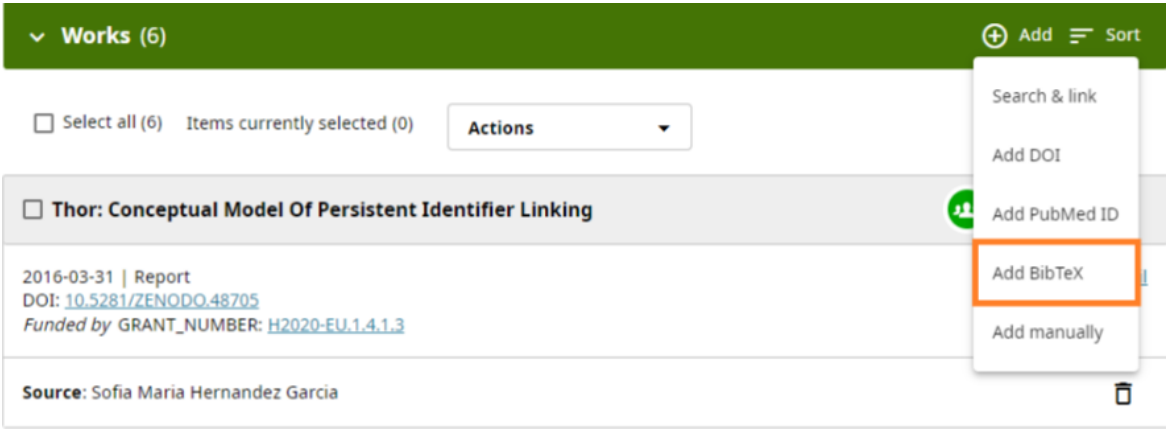

A beállításokat követően kattintson a **choose BibTex file to import** gombra és tallózva válassza ki az előzetesen már elmentett, importálandó *BibTeX (.bib)* fájlt.

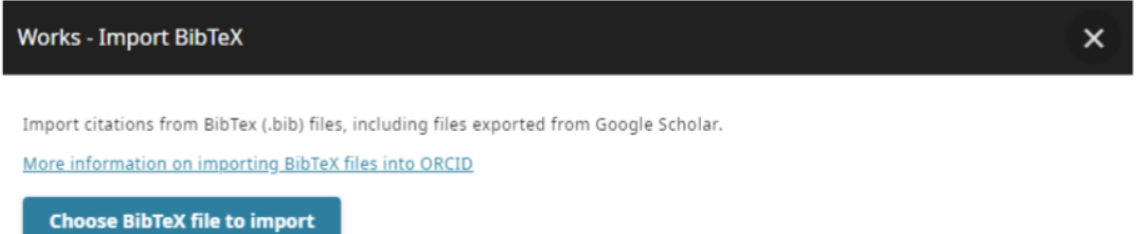

Az előzetesen mentett fájlban található közlemények adatai listában jelennek meg, melyben jelölhetők, kiválaszthatók az importálandó rekordok. A szükséges beállításokat követően a

**Import work to your record** 

gombra kattintva indítható az importálási folyamat.

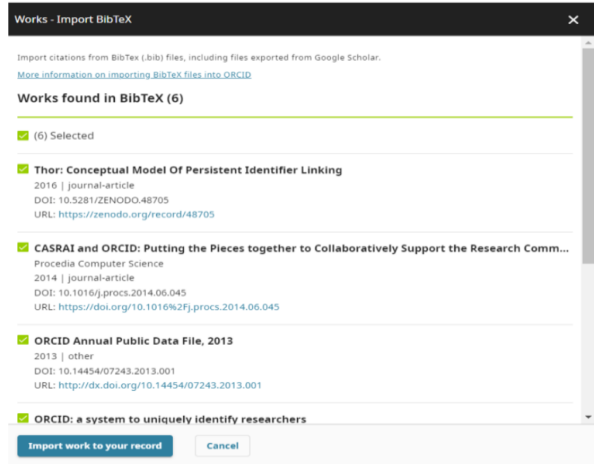

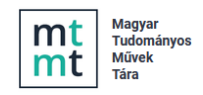

Az importot követően az importált rekordok adatai a felület  $\sim$  Works (6) (az Ön / Szerző közleményei) menüpont alatt jelennek meg.

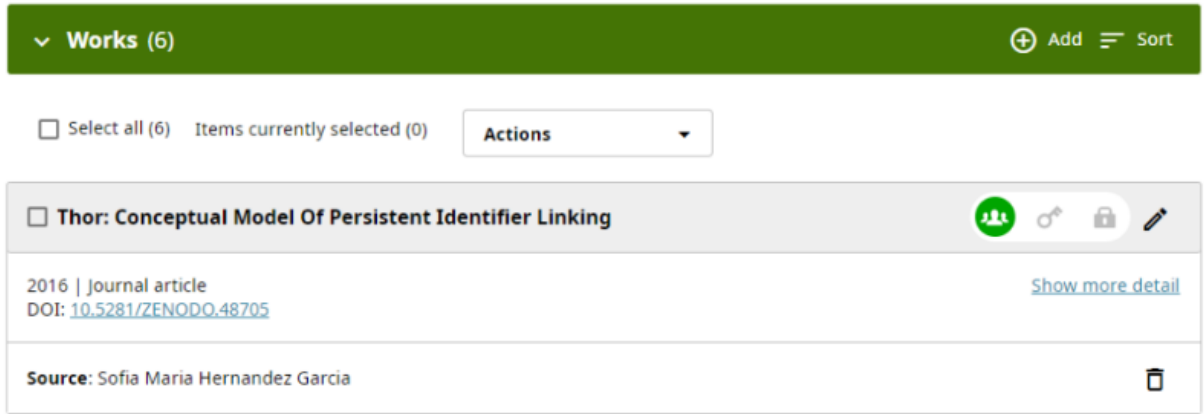

Az importot követően a listába került rekordok Ön / Szerző által szerkeszthetők.

#### **Az import során esetlegesen előforduló import hibák leggyakoribb esetei**

- Nem szabványos *BibTeX* formátum használata
- Az importált rekord nem tartalmazza illetve nem megfelelő formában tartalmazza az azonosítót, azonosítókat (*DOI, ISBN* stb.)
- Speciális karakterek használatával összefüggő kódolási hibák
- Nagyméretű fájlok

Websites & social links

#### **MTMT szerzői publikációs lista url adatainak megadása ORCID felületen**

Az ORCID felületen megadhatók az MTMT szerzői listára mutató linkek is, erre a

menüpont alatt van mód.

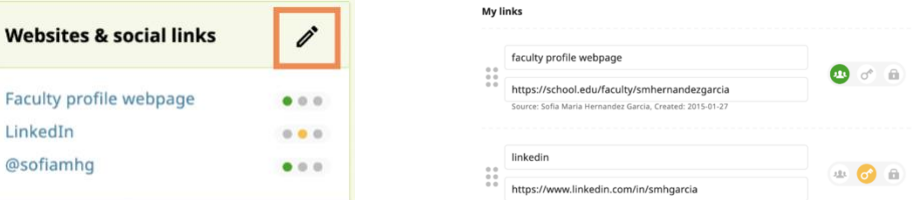

Ō

Ō

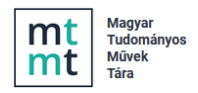

Itt használható az MTMT hivatalos angol neve (*My publications in the Hungarian Science Bibliography (MTMT*) - szöveggel, illetve a megadható linkek:

- <https://m2.mtmt.hu/api/author/10040176?&labelLang=eng>
- [https://m2.mtmt.hu/api/publication?cond=authors;in;10040176&com\\_on=1&labelLan](https://m2.mtmt.hu/api/publication?cond=authors;in;10040176&com_on=1&labelLang=eng&size=1000) [g=eng&size=1000](https://m2.mtmt.hu/api/publication?cond=authors;in;10040176&com_on=1&labelLang=eng&size=1000)

A linkek az adott szerző angol nyelvű MTMT publikációs listájára mutatnak, ezért az url szerző azonosítására szolgáló része (*szerző MTMT azonosítója - 8 jegyű szám*), ennek megfelelően módosítandó. (*a példa url-ben szereplő szerzői azonosító 10040176 ez cserélendő a saját szerzői azonosítóra*)